## **Start From Which Powerbuilder8 Documentation**

## Getting the books **Start From Which Powerbuilder8**

**Documentation** now is not type of challenging means. You could not on your own going with books accrual or library or borrowing from your links to entre them. This is an very simple means to specifically acquire lead by on-line. This online pronouncement Start From Which Powerbuilder8 Documentation can be one of the options to accompany you taking into consideration having supplementary time.

It will not waste your time. tolerate me, the e-book will agreed declare you new event to read. Just invest little period to door this on-line statement **Start From Which Powerbuilder8 Documentation** as with ease as evaluation them wherever you are now.

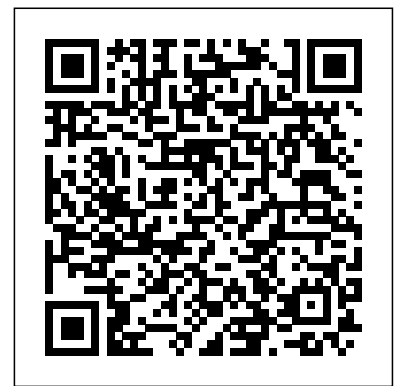

Opening a HTML Document using

PowerBuilder Solutions ... Using online Help. PowerBuilder has two kinds of online Help: HTML Help and Windows Help. About HTML Help. HTML Help contains several PowerBuilder books: this Users Guide, Application Techniques,

the DataWindow Programmers Guide, Connecting to Your Database, and Deploying Applications and Components to .NET.. About Windows Help Lesson 1: Starting PowerBuilder Now you start PowerBuilder and create a new workspace. First read the Release Bulletin for this release Any last-minute items are documented in the Release Bulletin. To make sure you have all the files necessary to complete the tutorial, see "Setting up for the tutorial" . Starting PowerBuilder with an open workspace - - Users Guide A change was made in PowerBuilder 10.2.1 Build 9716, PowerBuilder 10.5.1 Build 6505, and PowerBuilder 11.0 Build 5021, to correct an anomalous behavior when the

SelectedTab property was applied at runtime to a tab for which the Visible property was set to false. *Powerbuilder PFC : Where to start learning - Stack Overflow* Find answers to Opening a HTML Document using PowerBuilder from the expert community at Experts Exchange **POWERBUILDER I Installing the Engine** Start From Which Powerbuilder8 Documentation Start From Which Powerbuilder8 Documentation Getting started with PowerBuilder and ClearCase" 2 What needs to be configured prior to setting up the integration ClearCase Environment 1. Create a VOB This document assumes the user has a VOB that will be used to store PowerBuilder objects. 2. Create a VIEW This document assumes the user has a VIEW that will be used to do development *Start application in foreground - sybase.po werbuilder.general* The Tosca Powerbuilder Engine is installed by default as part of a complete Tricentis Tosca installation. All information regarding software versions and hardware requirements for the Engine can be found in the "System Requirements for Tricentis Tosca 12.1". Restrictions. You can always start only one PowerBuilder application at a time. *PowerBuilder* PowerBuilder 2019 offers the fastest path for existing apps to

move to C# and the cloud. Our migration approach is a port of your non-visual logic rather than a rewrite, simplifying the project and reducing the effort immensely.

## **Tutorials - Appeon Community**

Summary. Power Scripts ™ for Jira provides virtually unlimited power to your Jira workflows. Forget about adding tens of plugins to your Jira installation: this is all you need to create any post-function, validator, or condition in your workflows. Using online Help - inf ocenterarchive.sybase.com Go to start of banner. Support for Using PowerBuilder and

Oracle. Skip to end of metadata. ... This document describes PowerBuilder interoperability with Oracle and associated PowerBuilder drivers. ... PowerBuilder 11 (build 7549) and higher on Windows: Oracle 8.1.7: **PowerBuilder 2019 - C# & PowerScript, .NET Migration ...** From a command line. When you deploy or build a workspace from a command line, PowerBuilder starts, completes the build, and exits as soon as the operation is completed. To retain a log file for the session, you can send the contents of the Output window to a file. Table 1-4 shows command-line options for building and deploying

targets and ... **Getting started with PowerBuilder and ClearCase** when testing against a PowerBuilder application using IBM Rational Functional Tester. ... Document Information. Modified date: 23 June 2018 UID. swg21406635. Add Content. Contact and feedback Need support? Submit feedback to IBM Support; Analyze your PowerBuilder Code - Ultimate ... - Visual Expert Double click PowerBuild erInstaller\_bootstrapper. exe to start the PowerBuilder Installer (you must have administrator privileges to run the installer).. Select to agree to the license terms and click Continue.. Click Install

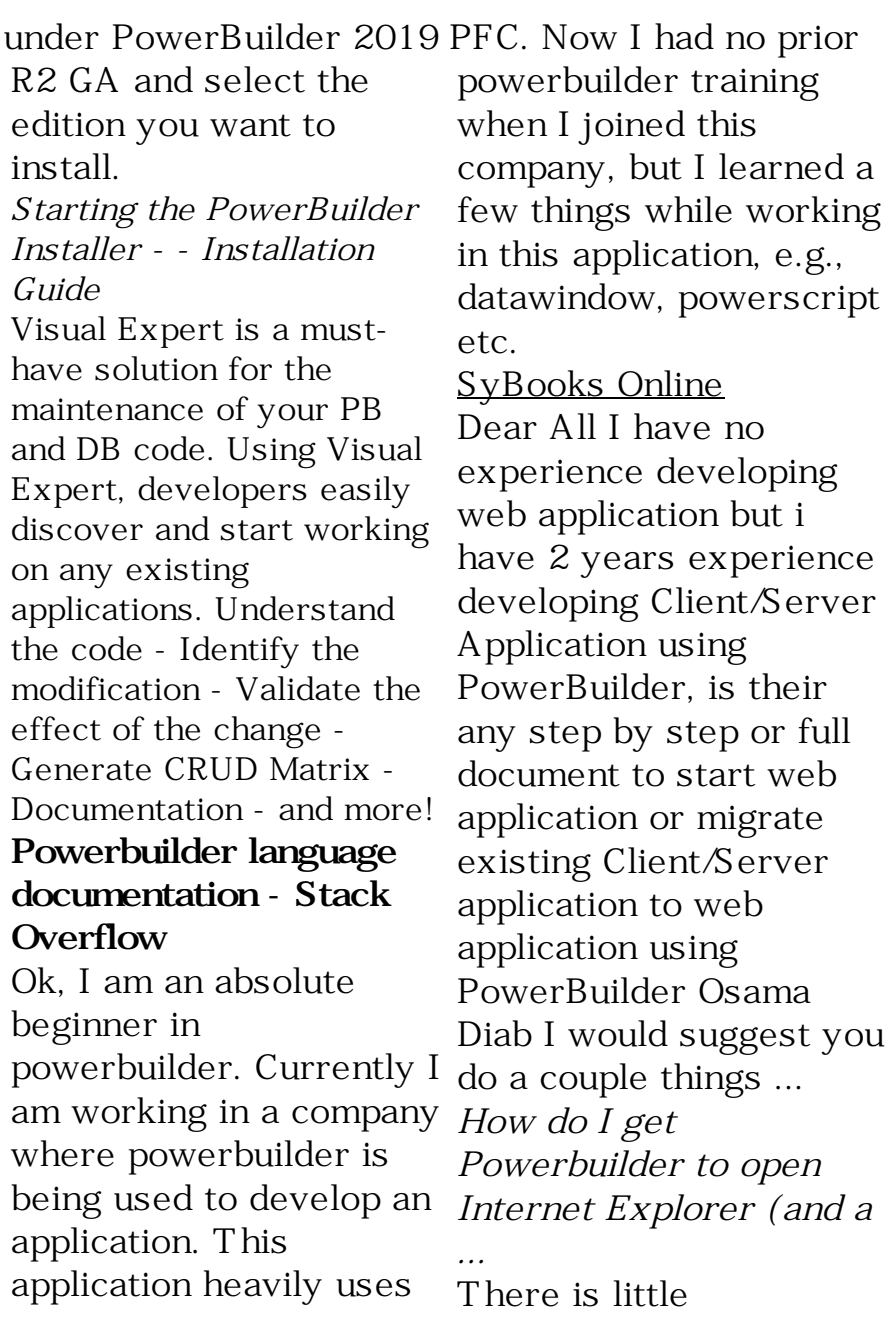

documentation and practical examples of using OLE with PowerBuilder. There are some limitations inherent report with the command in the method that PowerBuilder implements (using the html-OLE. This article is intended to address some directly want of these issues by providing a primer on OLE, providing some practical examples of its use, and demonstrating some methods for ...

When you start

PowerBuilder, you might want to resume work on an existing project. You can have PowerBuilder open the workspace that you used last, and even open the painters you had open, with the last Script view you touched open at the code you were working on. *From a command line - SAP* How do I get Powerbuilder to open

Internet Explorer (and a html-document) I have a Powersoft report which I first save as a html datawindowobject.saveas format) and then I Powerbuilder to open that html-document in Internet Explorer. *Support for Using PowerBuilder and Oracle - SAP ...*

The PowerScript (which is the language used in PowerBuilder) has been expanded in PB12 but should compatible with previous versions. The PowerScript syntax is in ANTLR grammar so it should be fairly easy to create a documentation from it.